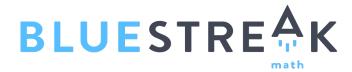

# Professional Development Guide

# **Teachers**

**Support Resources** 

HelpCenter@bluestreakmath.com

System Administrator @ my school is: \_\_\_\_\_\_

www.BlueStreakMath.com

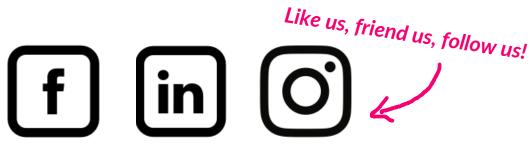

@bluestreakmath

@bluestreak-math

@Bluestreak.Math

# **Login Instructions for your Students:**

- 1. Go to www.bluestreakmath.com/learning
- 2. Enter the District ID
- 3. Enter the User Name and Password
- 4. K-3 Select the Easy login to enter the 5 pattern symbols
- 5. Clever users access the Clever portal or the Clever option on BlueStreak Math.

The recommended browsers for BlueStreak Math are the most recent versions of Google Chrome, Foxfire and Microsoft Edge.

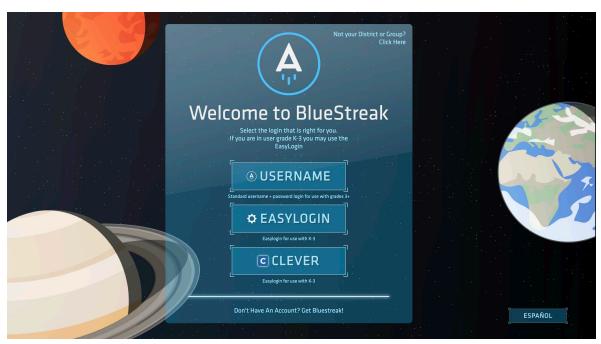

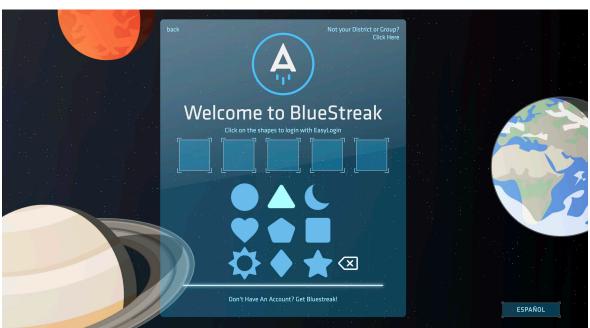

# BlueStreak Guide for Teachers Teacher Login Instructions to Manage your Class:

bluestreak@com.bluestreakmath.services sent you an email in order to customize your password, once you have entered your password you can login to BlueStreak Math.

- 1. Go to www.bluestreakmath.com select Login
- 2. Enter your email address and the password you selected
- 3. Clever users access via Clever
- 4. Click "Forgot your password?" to reset the password

The recommended browsers for BlueStreak Math are the most recent versions of Google Chrome, Foxfire and Microsoft Edge.

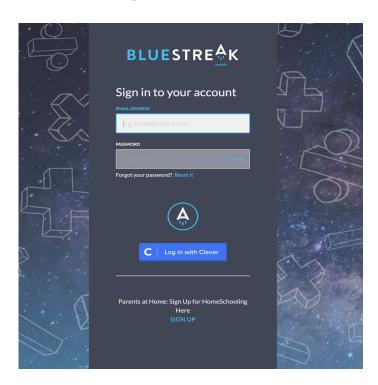

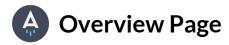

The overview page provides a high level view of the data outcomes for the class. The following features are present on Overview page.

- Toggle between classes
- Enrolled students
- Distribution of students that have mastered each table
- Time and growth statistics for your class
- Per table breakdown, jump to each table to view analytics.
- Breakdown of analytics per table for pretest and posttest by level, average time spent per day, number of students mastered and average time to master each table.

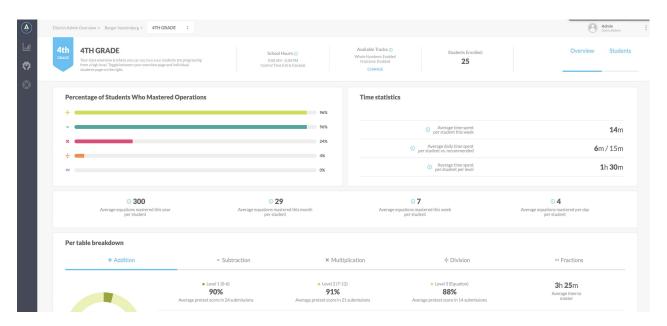

# Implementation Tip

• Recommended usage is 15 minutes per day. Use BlueStreak Math as a "bell ringer", a "do now", as a fluency center, before/or after school solution, in the computer lab or as homework.

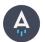

### **Overview: Students**

The Student page drills into each student's data outcomes for your class. The following features are present on Student page.

- Toggle between classes
- Enrolled students
- Add, edit and remove students from your class
- Email or print Individual Student Reports and Welcome Letters in English/ Spanish
- Export your class list to share web site, Student ID and Password with students and parents.
- Provides student ID number, passwords, sectors, individual progress on each table and level, time spent on each level and time spent in BlueStreak Math for the week.
- Provides the Easyloin for K-3<sup>rd</sup> grade students. This feature is automatically generated when the student name, ID and password is entered when adding a student.
- Select a variety of individual student reports.

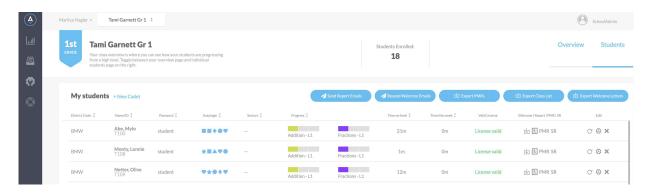

# Imp

#### **Implementation Tip**

- Sort the class by the Progress Option for real-time data on each students level in BlueStreak. Use the data for small group instruction with the BlueStreak Math Strategy Logs.
- The consumable Strategy Logs are available in English and Spanish. There is a Strategy Log for Addition/ Subtraction, Multiplication/ Division and Fractions.

#### **Export Class List Option**

| 8th Grade Class - Teacher |                         |                                            |  |
|---------------------------|-------------------------|--------------------------------------------|--|
| Albert Einstein           | bluestreakmath.com/game | Student ID: CDBEINSTEIN Password: einstein |  |
| Anne Sullivan             | bluestreakmath.com/game | Student ID: CDBSULLIVAN Password: sullivan |  |
| Hellen Keller             | bluestreakmath.com/game | Student ID: CDBKELLER Password: keller     |  |

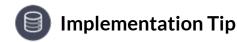

• Export the Class List, cut the student names in the strips, to share web site, student ID and passwords with the students when they login to BlueStreak

#### **Welcome Letter**

The following features are present on the Welcome Letter.

- The Welcome Letter may be printed in English and Spanish. Choose the language, when editing a student's profile.
- The Welcome Letter may be emailed to the students' guardian. Add an email address when editing a student's profile.

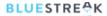

Dear Parent/Guardian,

Your child has been enrolled in Bluestreak Math. BlueStreak Math is a resource which engages your student in an immersive educational journey towards mastering their addition, subtraction, multiplication and division tables.

For iPhone 6, 7 and iPads, download the BlueStreak Math app from the App Store and login using the codes below.

For our student mobile app go to bluestreakmath.com/ios or bluestreakmath.com/android. For Mac, PC, and ChromeOS go to bluestreakmath.com/game. For an optimized gaming experience, download Mozilla Firefox. Cant Get Firefox? Google Chrome is your next best bet.

Student Name: Albert Einstein Student Id: CDBeinstein Student Password: einstein

Want to find out more about bluestreak and compatible devices? Visit bluestreakmath.com for a more detailed listing of approved devices.

From our galaxy to yours, The BlueStreak Math Team

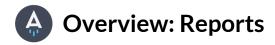

#### BlueStreak's Adaptive Engine

Each student has the same entry point in BlueStreak, the pretest for addition facts 0-6. Students are presented 24 equations within each fact table for the pretest and 24 different equations for the posttest. Mastery occurs when the student completes the test in less than 4 minutes (10 seconds an equation) and answers each equation correctly, 100%. BlueStreak is differentiated for each student, if a student masters a test, they are automatically presented the next test. If a student receives less than 100% and/or in more than 4 minutes they will work/ game within that level until master occurs and the test is re-presented.

#### **Individual Student Report (ISR)**

The individual student report outlines each student's outcomes, on each table, by BlueStreak level. The following features are present on the Individual Student page.

- Student and teacher information along with the current level the student is working.
- Time Statistics for each table and level outlining pretest, progress and the post-test analytics. This report can be emailed to parents or printed in English or Spanish.
- Click on the "View Addition Table" to access the facts the student has mastered, semi-mastered or not yet presented.

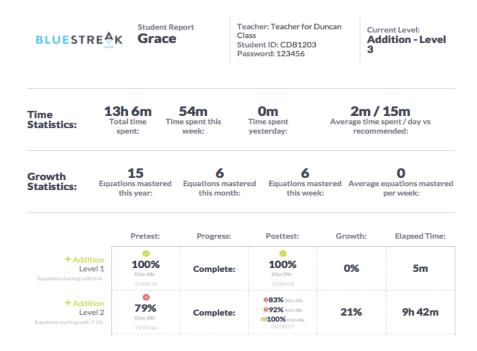

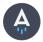

# **Progress Monitoring Report (PMR)**

The Progress Monitoring Report outlines an individual student's weekly progress with time spent, equations mastered and Pre/ Post Test data.

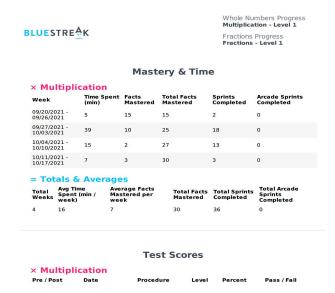

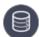

#### Implementation Tip

- Use Pre/ Post Test data and time statistics to document growth for MTSS /RTI
- Share with parent/guardian at conferences.

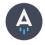

# **Sprint Report**

The Sprint Report(SR) outlines the student's time, level, number of equations and percent correct. This provides a daily running record of the student's history in BlueStreak Math.

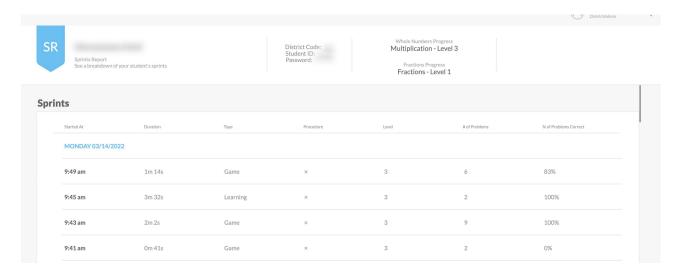

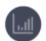

# **Analytics Page: Overview**

The Analytics Page provides the class analytics. The following features are present on the Analytics Page.

- Filter through grades and sectors to modify the sample size of the class data
- View overall fact table-by-table breakdowns
- View mastery, time and growth statics
- Export the data, to PDF, of the Analytics Report

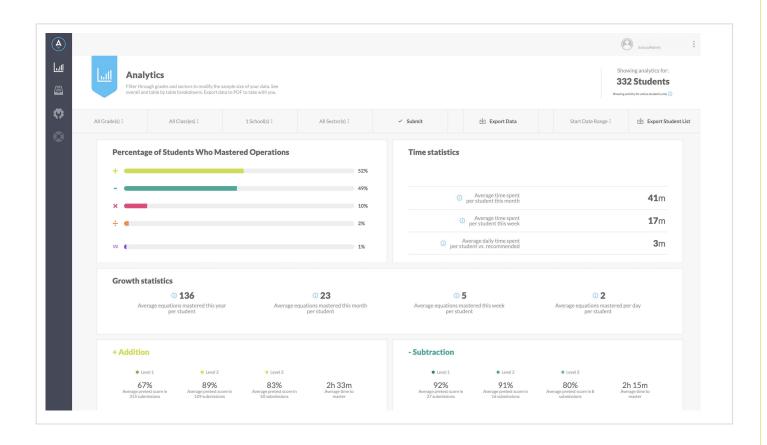

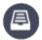

#### **Student Certificates**

When a student advances a level in a math table or completes a math table, a customized certificate will be posted on the page for you to print and presented to the student to reward their hard work.

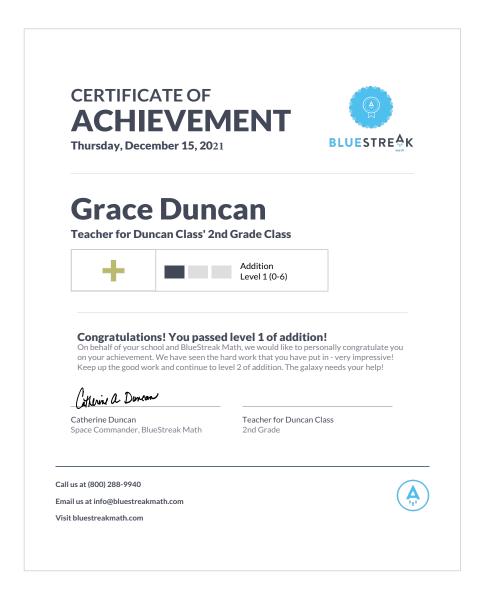

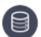

#### Implementation Tip

- Announce the students each month that have mastered a level. Have the principal present the students their certificates.
- Take a picture of the students that have mastered each level. Display on a BlueStreak Wall of Fame.